**به نام خدا** 

**راهنمای استفاده از سامانه دفاع آنالین دانشگاه علم و هنر** 

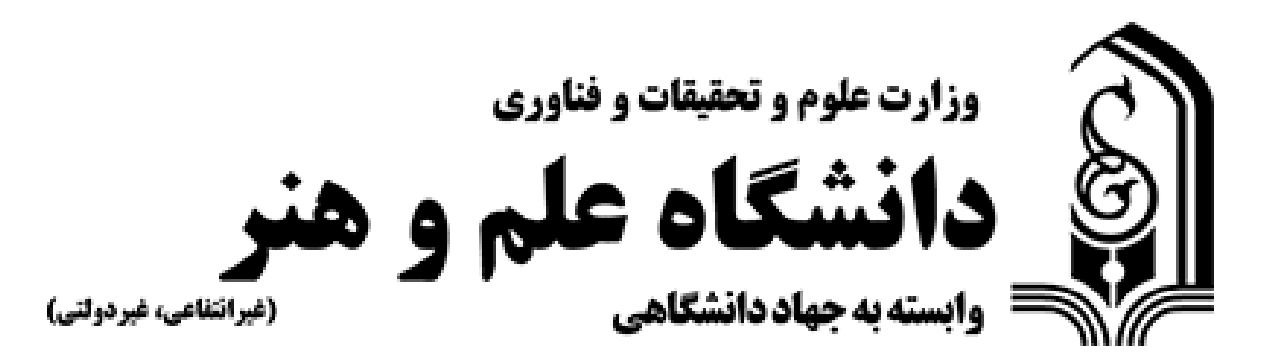

**تهیه شده توسط فناوری اطالعات دانشگاه علم و هنر**

**ویژه دانشجویان** 

## **نکات مهم:**

**-1 جهت اتصال به سامانه از اینترنت پایدار و سرعت مناسب استفاده نمایید.** 

**جهت اتصال به سامانه، از لپتاپ یا سی ستم کامپیوتر استفاده کنید.**

**-2 از مرورگر آپدی ت شده chrome Google یاFirefox Mozilla استفاده کنید.** 

**-3آدرس لینک جلسه دفاع:طبق جدول زیر**

**-4آموزش دانشکده یا گروه ، جلسه وبینار شما را مشخص می کند.جلسه وبینار و لینک ورود شما به شرح جدول زیر است:**

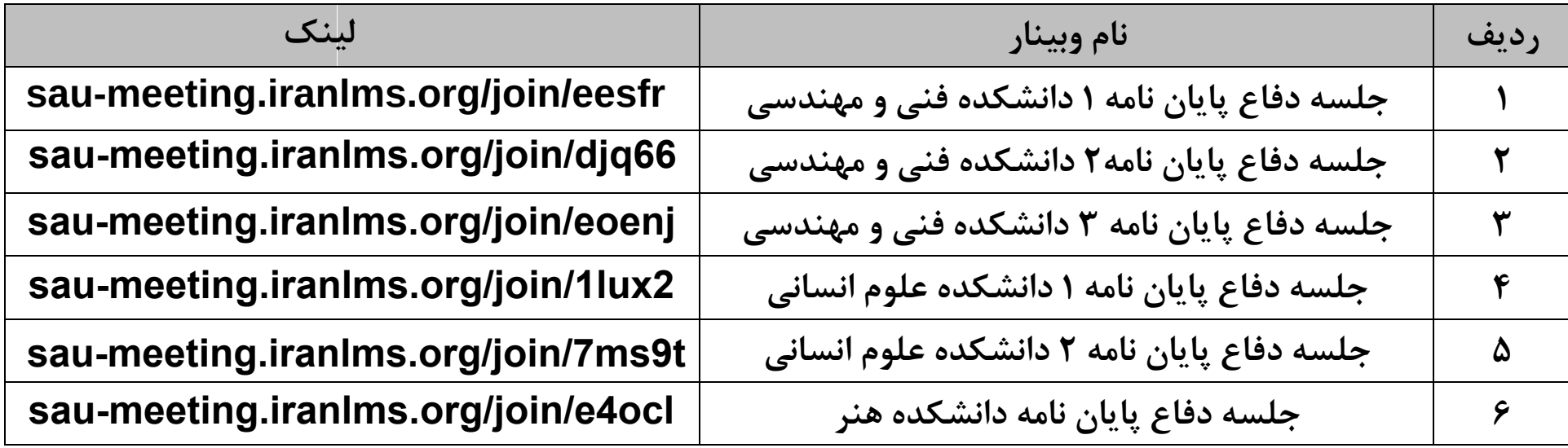

**-5 فایل ارائه خود را حتماً به پی دی اف تبدیل کنید.تعداد صفحات شما بیشتر از 100 صفحه نباشد.همچنین حجم فایل ارائه شما نبایستی بیشتر از 30 مگابایت باشد.** 

**-6 نرم افزار Desk Anyرا روی سیستم خود داشته باشید تا درصورت بروز مشکل، گروه پشتیبانی در اسرع وقت مشکل شما را حل کند.**

**-7 جهت تست کردن سیستم،حداقل یک روز قبل از دفاع ،با یکی از شماره های پشتی بانی زیر تماس حاصل نمایید: 09133515336 ابولیان** 

**09103095095 دهقان** 

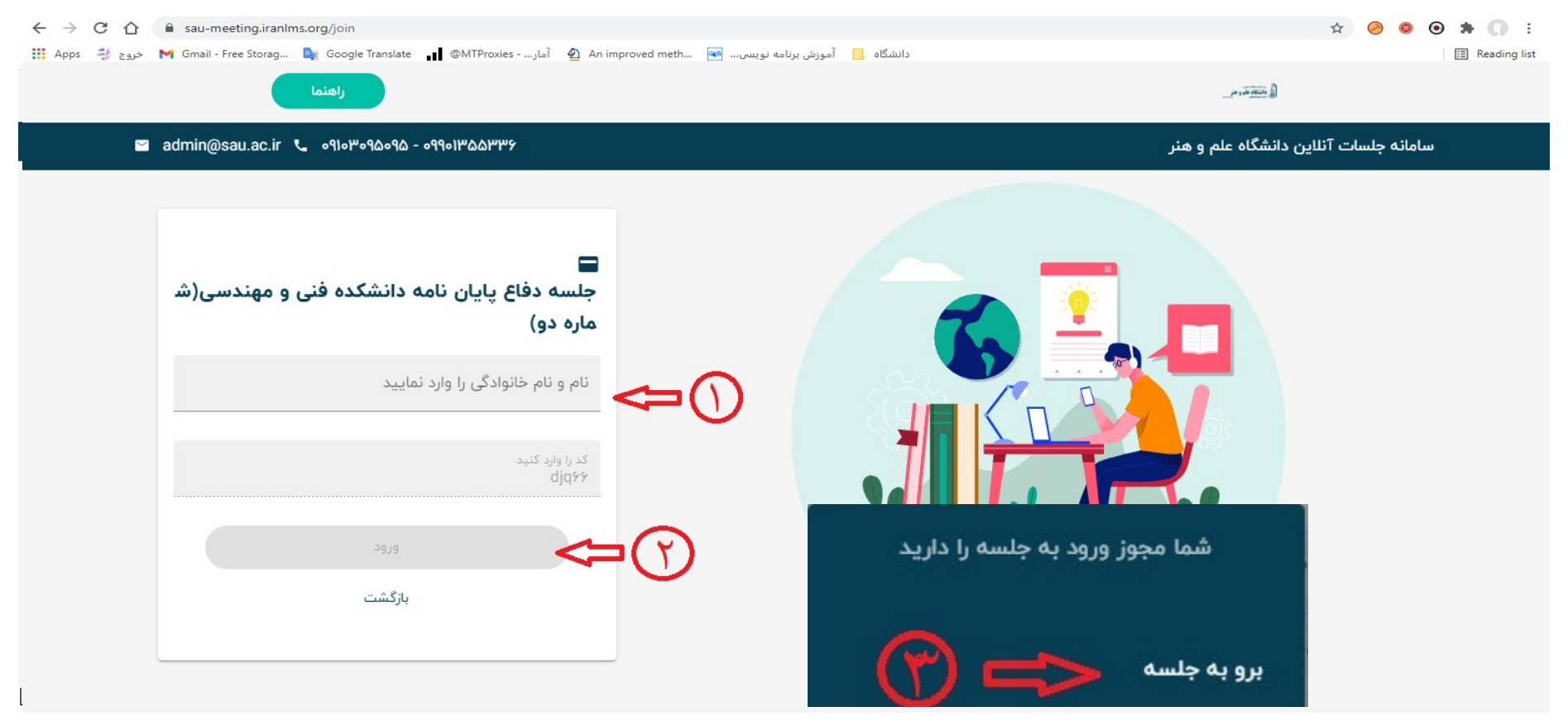

## **-4بعد از وارد کردن نام و نام خانوادگى وارد این صفحه خواهید شد**

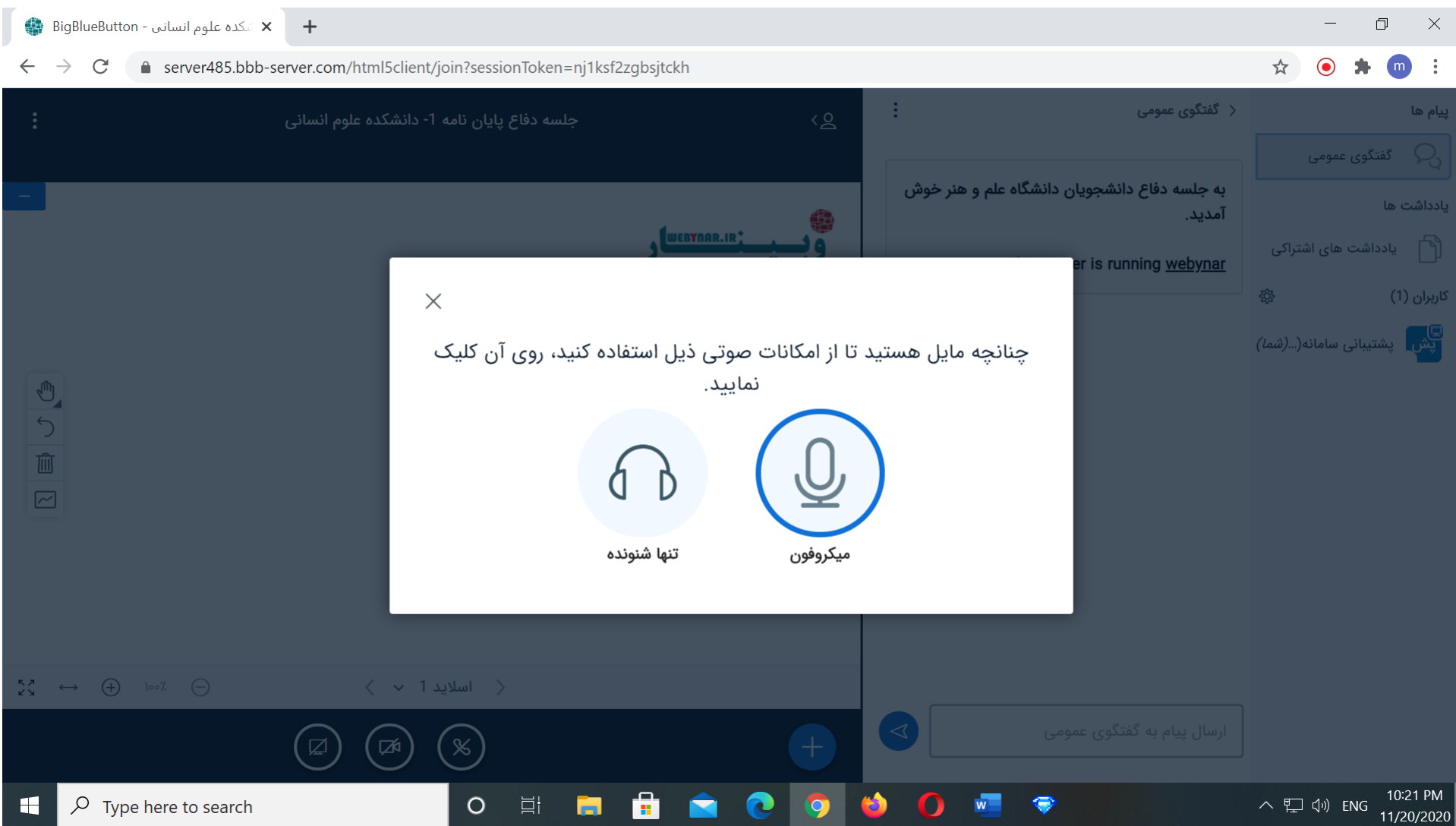

- میکروفون را انتخاب نمایید

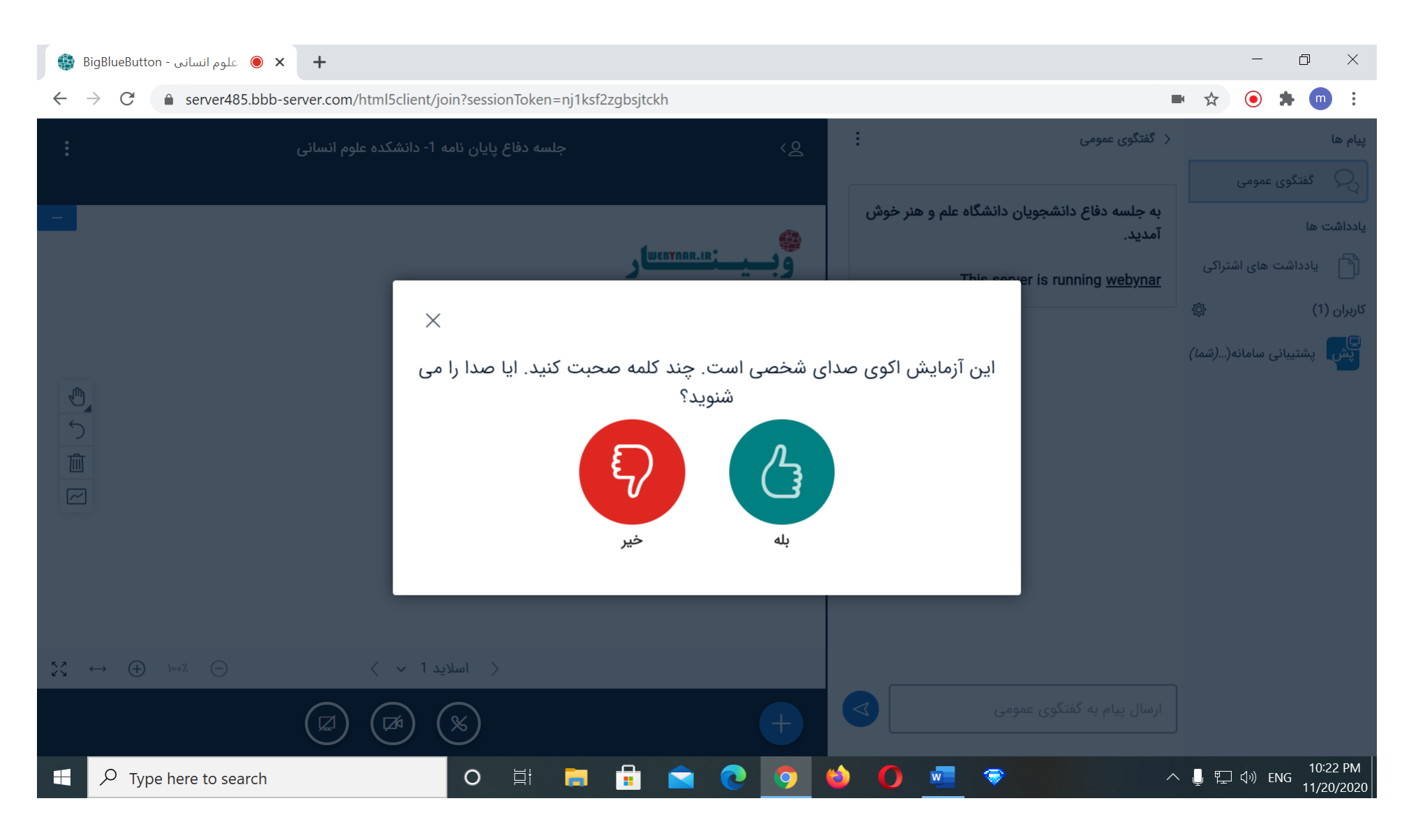

- در این صفحه چند کلمه صحبت کنید .اگر بازتاب صدای خود را داشتید "بله" و در غیراینصورت "خیر" را بزنید و تنظیمات صدا را درست کنید.

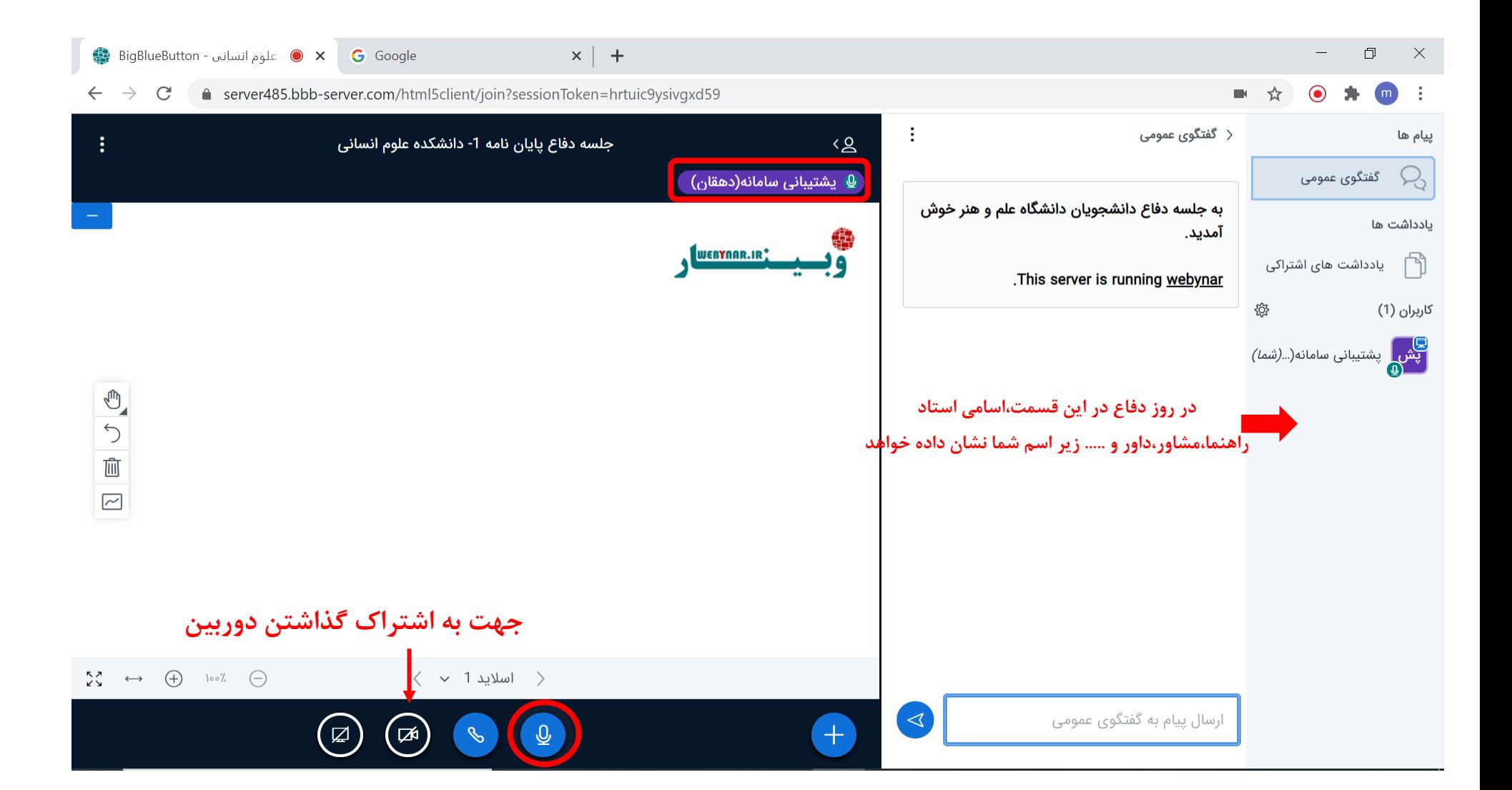

- اگر تنظیمات صدا مشکلی نداشته باشد ، موقع صحبت کردن به ارتعاش درمیآید و نام شما در باال نشان داده می شود. - جهت قطع کردن صدای میکروفون را بزنید تا به شکل در بیاید

## **نحوه بارگذاری فایل ارائه:**

.

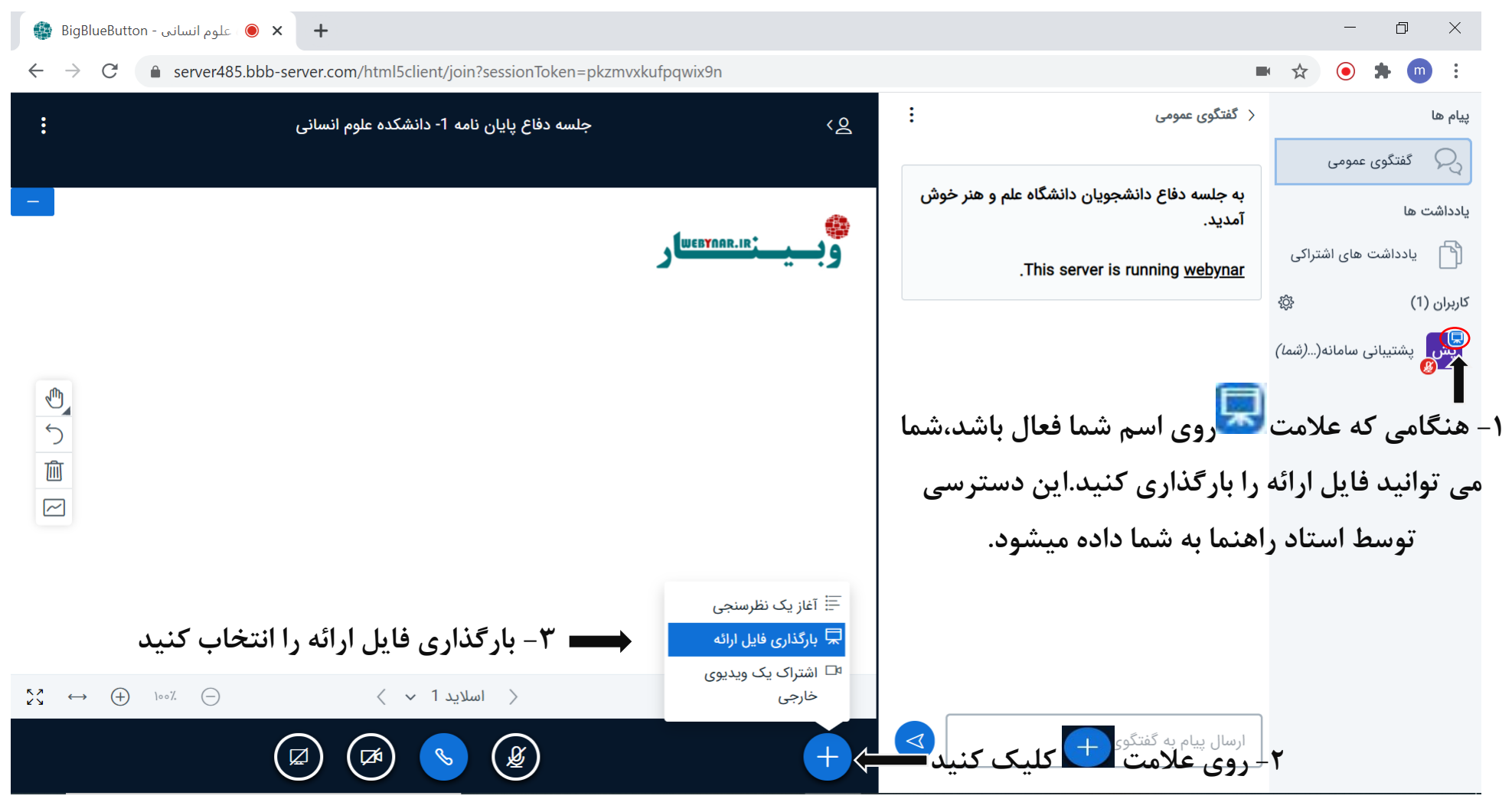

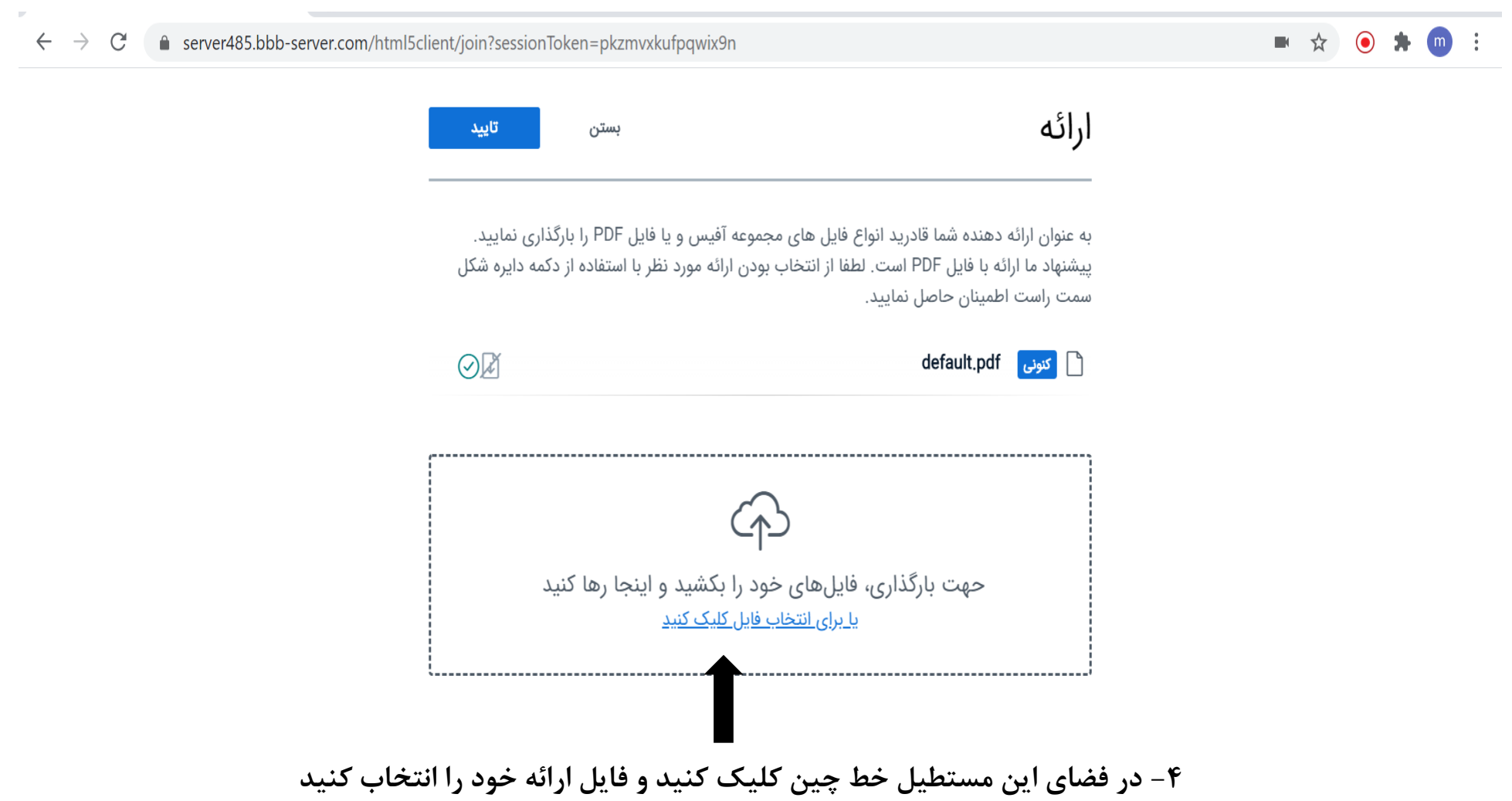

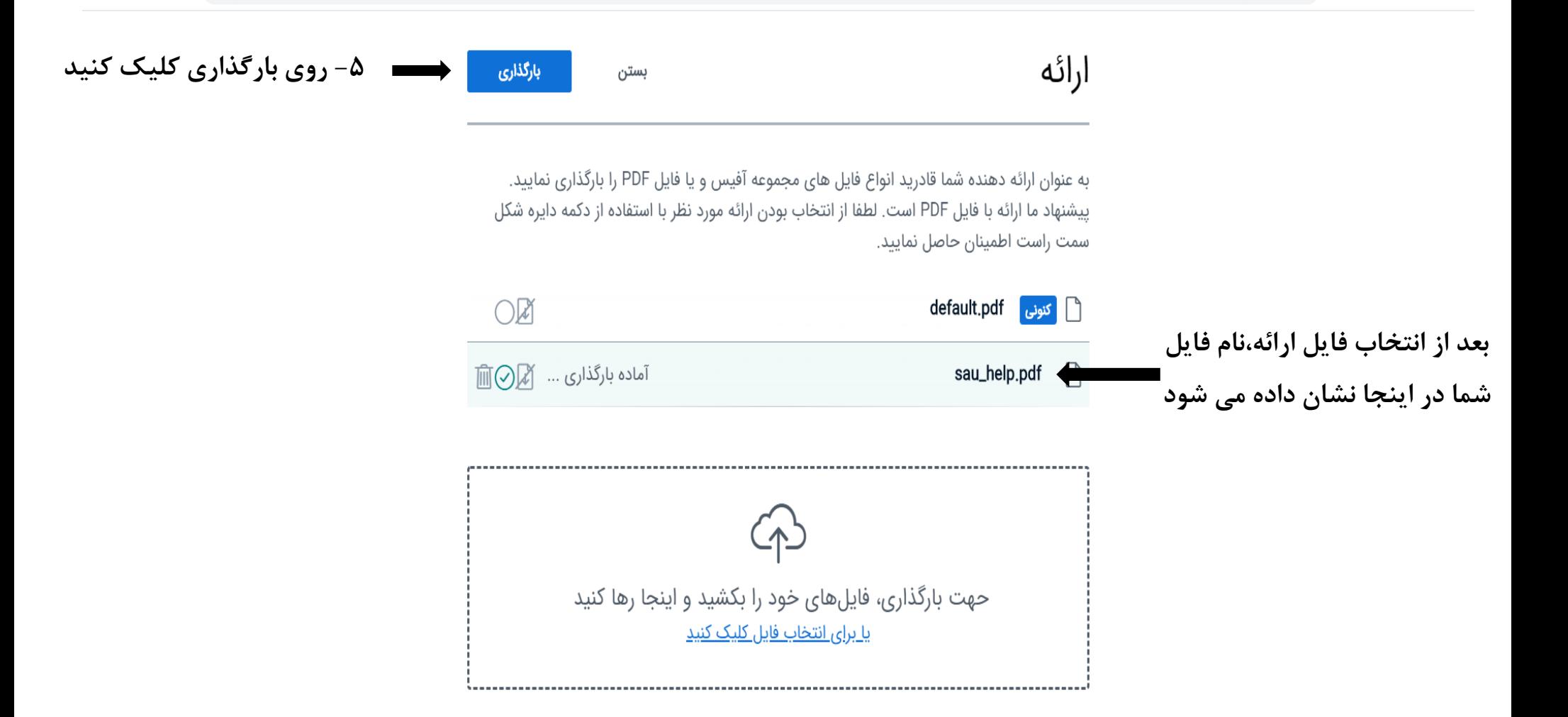

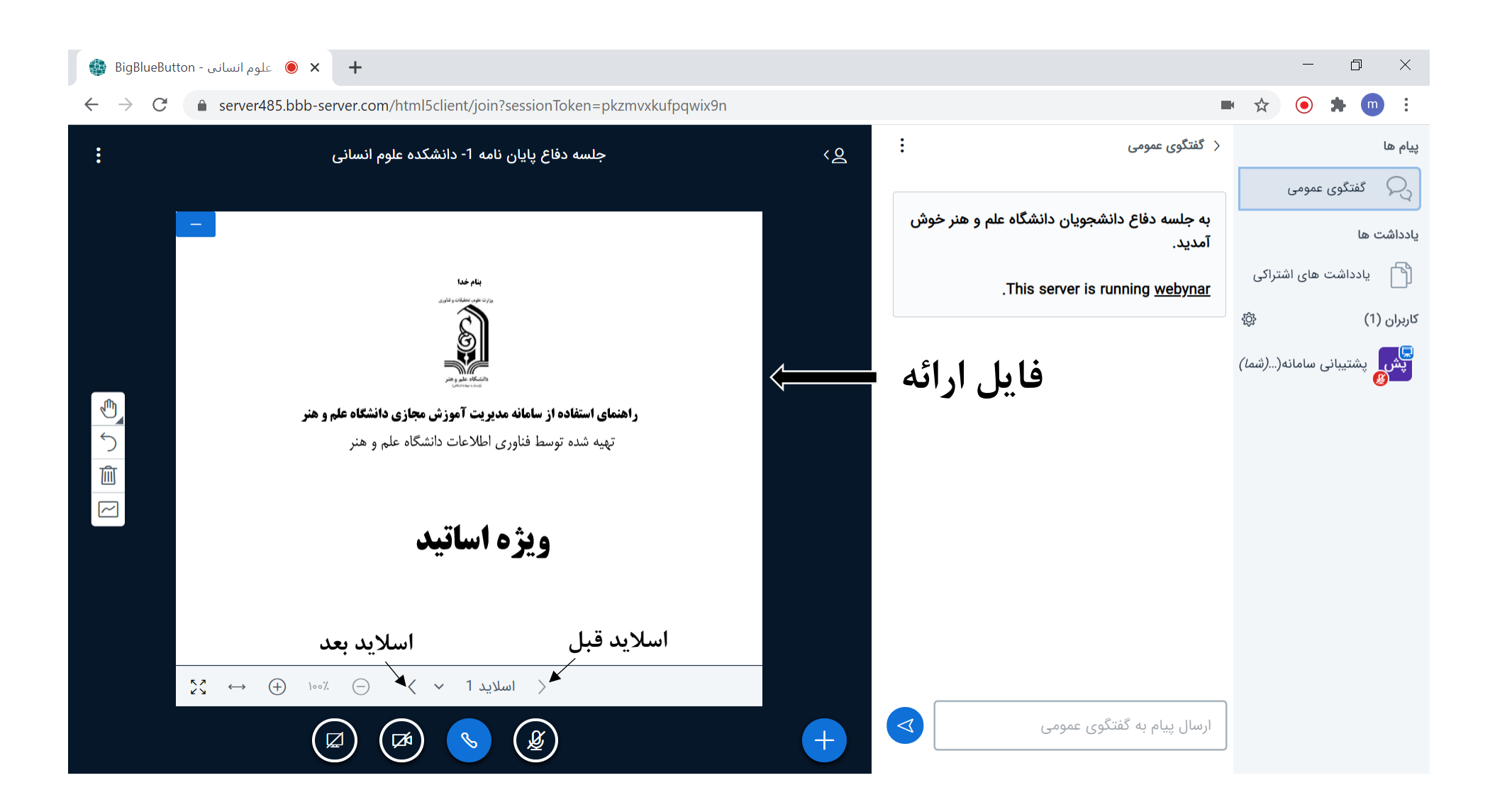

**توجه15: دقیقه قبل از شروع دفاع،فایل خود را بارگذاری کنید** 

موفق باشید